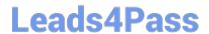

# 9L0-420<sup>Q&As</sup>

Mac Integration Basics 10.10 Exam

### Pass Apple 9L0-420 Exam with 100% Guarantee

Free Download Real Questions & Answers PDF and VCE file from:

https://www.leads4pass.com/9I0-420.html

100% Passing Guarantee 100% Money Back Assurance

Following Questions and Answers are all new published by Apple
Official Exam Center

- Instant Download After Purchase
- 100% Money Back Guarantee
- 365 Days Free Update
- 800,000+ Satisfied Customers

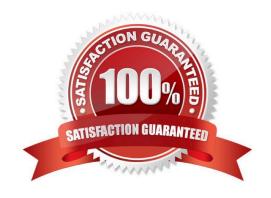

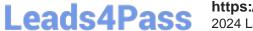

https://www.leads4pass.com/9I0-420.html 2024 Latest leads4pass 9L0-420 PDF and VCE dumps Download

### **QUESTION 1**

| A default installation o | f OS X supports | VPN over which | protocols? | (Select THREE.) |
|--------------------------|-----------------|----------------|------------|-----------------|
|--------------------------|-----------------|----------------|------------|-----------------|

- A. LDAP
- B. MPLS
- C. PPTP
- D. SMTP
- E. VPNP
- F. Cisco IPsec
- G. L2TP over IPsec

Correct Answer: CFG

### **QUESTION 2**

In the screenshot, click the icon of the preference pane where you configure a Mac to bind to an Active Directory server.

Hot Area:

### https://www.leads4pass.com/9I0-420.html

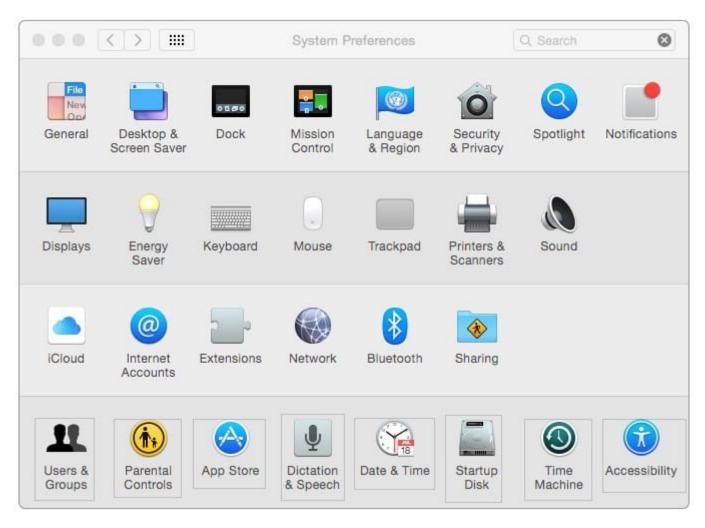

Correct Answer:

## Leads4Pass

2024 Latest leads4pass 9L0-420 PDF and VCE dumps Download

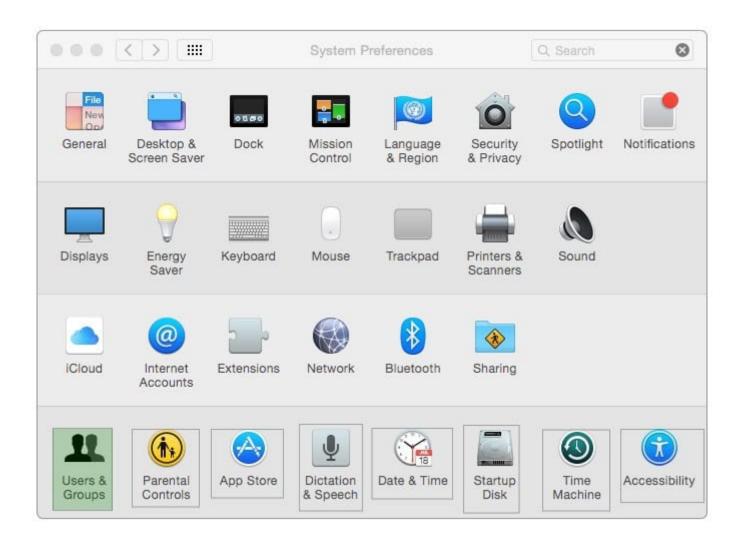

### **QUESTION 3**

Which protocol CANNOT be used to print from a Mac with OS X to a network printer?

- A. SMB
- B. HP JetDirect
- C. IPP
- D. LPD
- E. AppleTalk

Correct Answer: E

### **QUESTION 4**

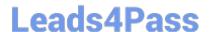

### https://www.leads4pass.com/9I0-420.html

2024 Latest leads4pass 9L0-420 PDF and VCE dumps Download

You\\'re going to connect a new external hard drive to your Mac. Which action will configure Time Machine to back up your data to the external drive after you connect it?

- A. Dragging your home folder to the new external hard disk icon on the desktop.
- B. Clicking "Use as Backup Disk" in the Time Machine dialog that appears when you connect the external hard drive.
- C. Dragging the new external hard disk icon from the desktop onto the Time Machine application icon in the /Applications/Utilities/ folder.
- D. Opening Time Machine, selecting the new external hard disk as the backup destination, choosing ZIP from the Backup Format list, and clicking Start.

Correct Answer: B

#### **QUESTION 5**

Which OS X utility can you use to transfer files from a Windows computer to a new MacBook Pro running OS X?

- A. AirPort Utility
- B. Network Utility
- C. Boot Camp Assistant
- D. Disk Utility
- E. Migration Assistant

Correct Answer: E

Latest 9L0-420 Dumps

9L0-420 Practice Test

9L0-420 Exam Questions